### مداوخ يف ثحبالل ldp.exe مادختسإ ةيفيك LDAP Ī

## تايوتحملا

ةمدقملا <u>ةيساس ألل تابلطتملا</u> تا<mark>بلطتمل</mark>ا ةمدختسملا تانوكملا <u>مداخلاب طبرلI/لاص تالIdp.exe تيبثت</u> exe.ldp مادختساب LDAP ليلد يف ثحبلا ةديفم نوكت نأ نكمي يتلا ةنيعلا ثحبلا تايلمع ةلماكلا LDAP تامس ةمئاق

### ةمدقملا

نزول| فيفخ ليلدل| ىل| لوصول| لوكوتورب ءاطخأ فاشكتس| ةيفيك دنتسمل| اذه فصي ةقيرط سفنب LDAP ليلد يف ثحبلا كل حيتت ةادأ مادختساب Jabber ب ةقلعتملا (LDAP( Jabber.

# ةيساسألا تابلطتملا

#### تابلطتملا

:ةيلاتلا عيضاوملاب ةفرعم كيدل نوكت نأب Cisco يصوت

- $\cdot$  LDAP
- Jabber

#### ةمدختسملا تانوكملا

ةنيعم ةيدام تانوكمو جمارب تارادصإ ىلع دنتسملا اذه رصتقي ال

### مداخلاب طبرلا/لاصتالاو exe.ldp تيبثت

مق ،فـلـملا لـيزنت درجمب .ةادألا يوتحي نأ دربم zip. لا تبلج in order to رمألا حتفا 1. ةوطخلا .هيلع طغضلا كفب

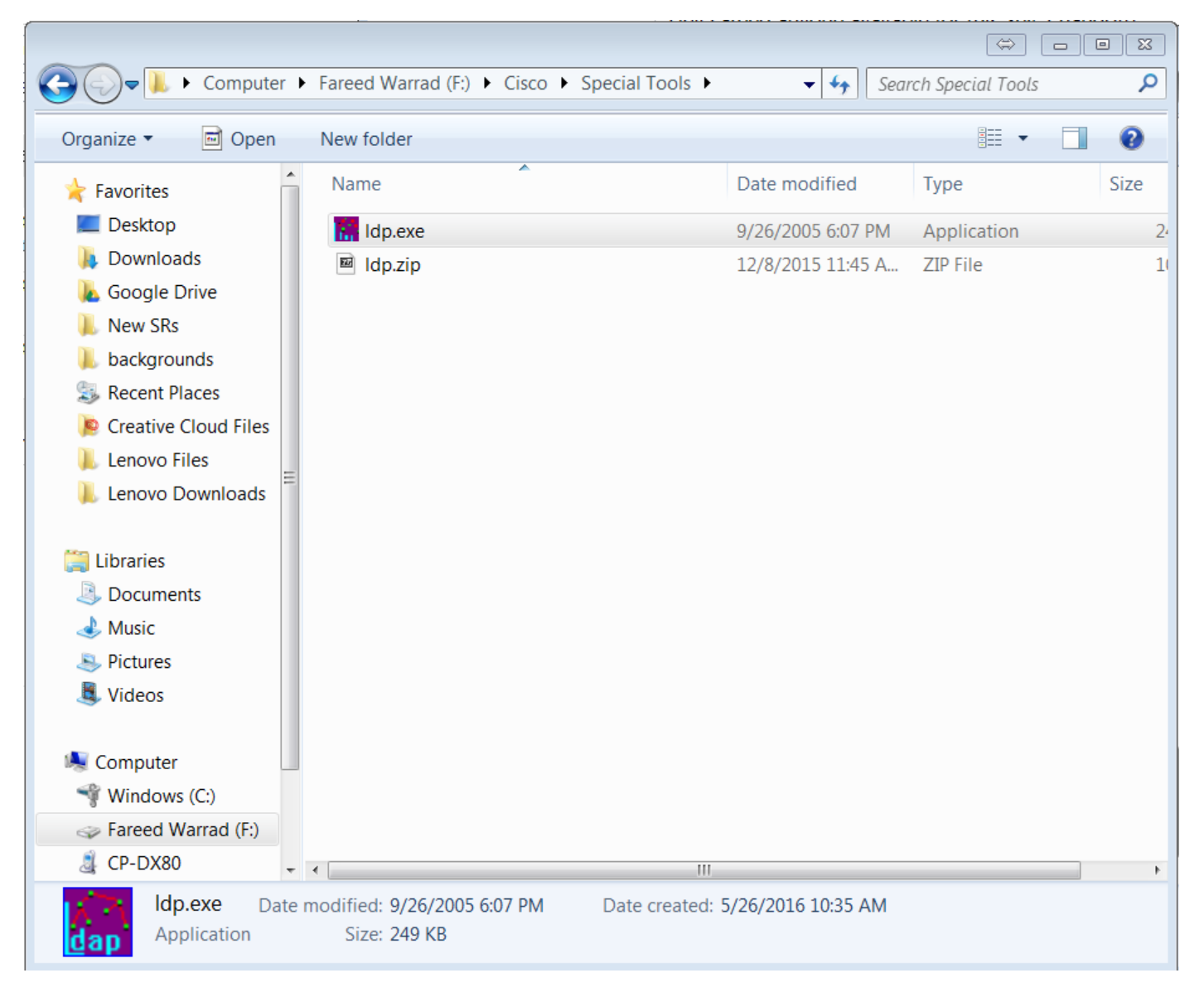

.ldp.exe ةادأ حتفا .2 ةوطخلا

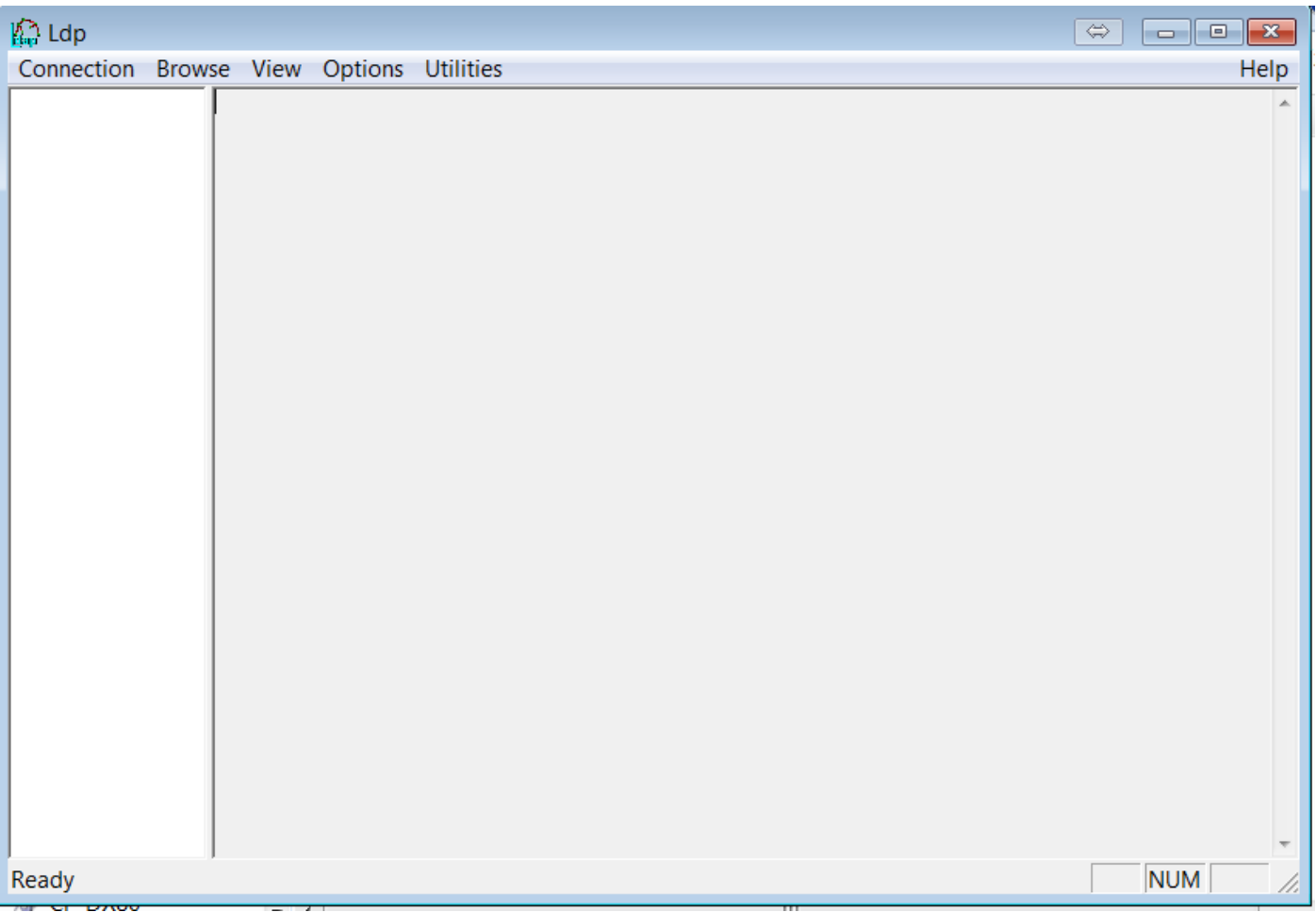

صاخلا IP ناونع لخدأو **ل|صت| < ل|صت| ر**تخأ .هب **طٻرل| م**ث مداخل|ب **ل|صت|ل|** بجي .3 ةوطخل|<br>كماكل|ب لهؤمل| ل|جمل| مس| وأ مداخل|ب O**K**.

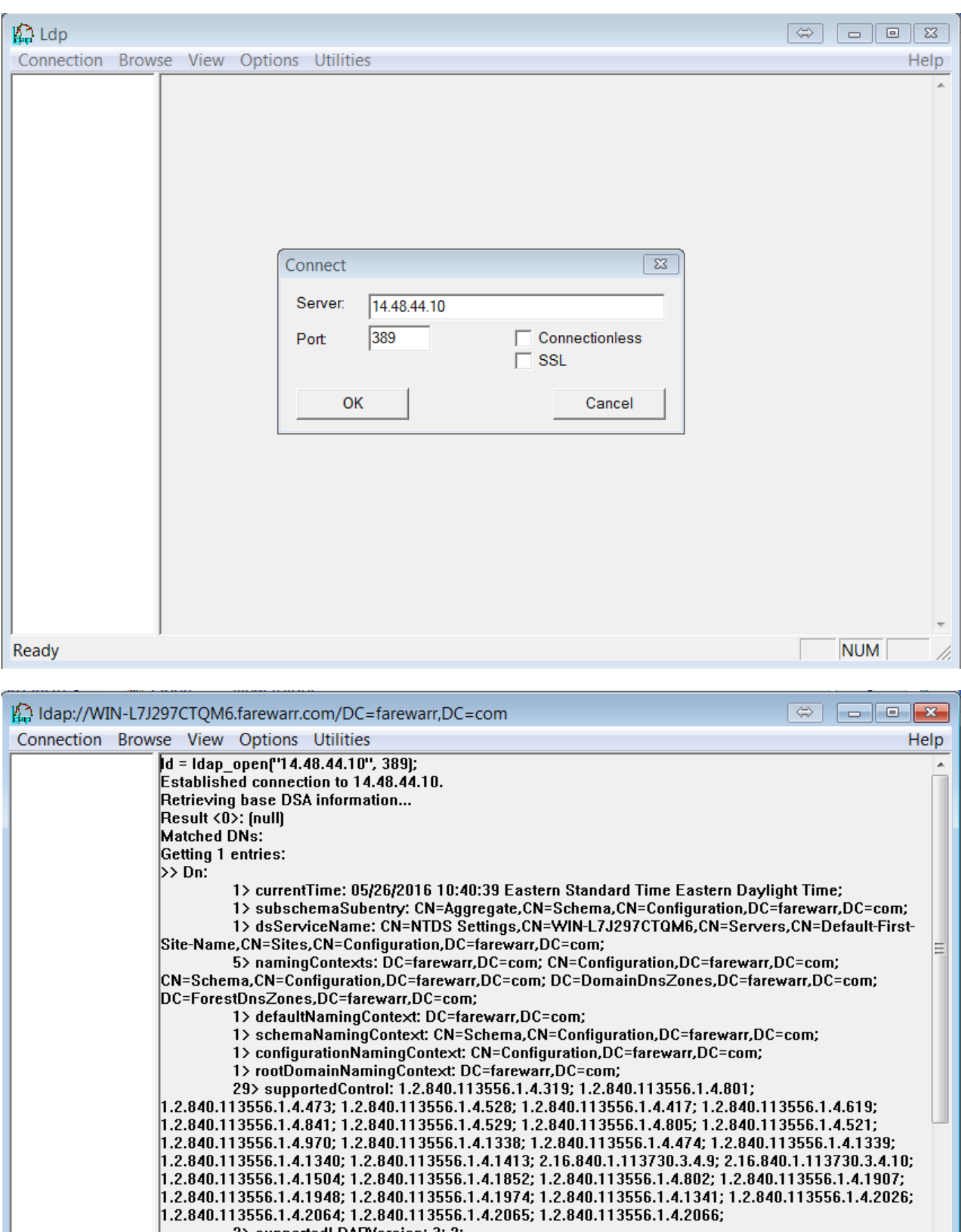

2> supportedLDAPVersion: 3; 2;<br>14> supportedLDAPPolicies: MaxPoolThreads; MaxDatagramRecv; MaxReceiveBuffer; InitRecvTimeout; MaxConnections; MaxConnIdleTime; MaxPageSize; MaxQueryDuration;<br>MaxTempTableSize; MaxResultSetSize; MinResultSets; MaxResultSetsPerConn; MaxNotificationPerConn, MaxValRange,

**NUM** 

Ready

.OK قوف رقناو .كب صاخلا لاجملاو دامتعالI تانايب لـخدأ .**طبر < ل|صتا** رتخأ.4 ةوطخلI

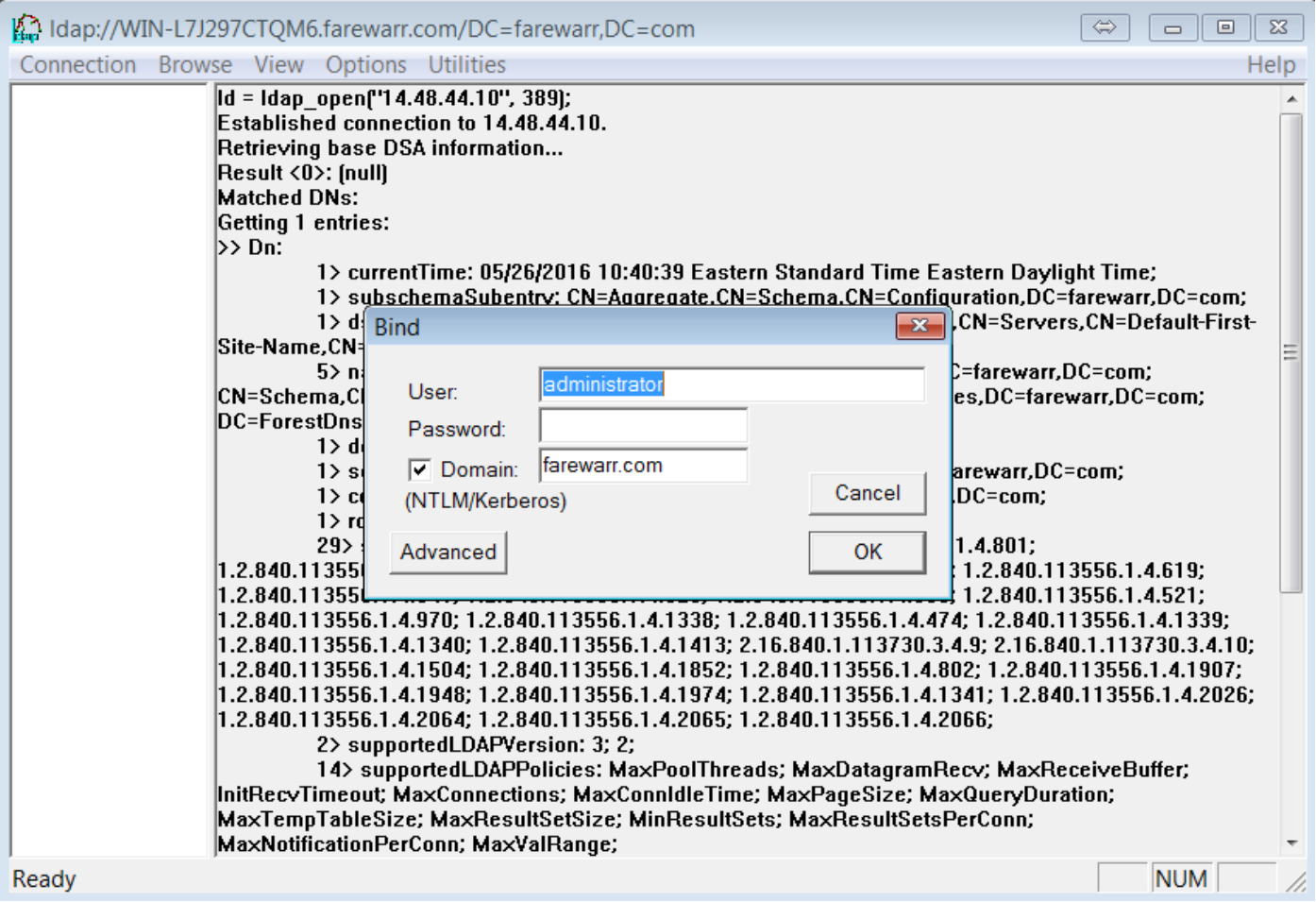

ليلد يف ثحبلا ةعباتمل زەاج نآلا تان **dn:'username'.** ل**ثا يارد** يې ئوطخل 5. تا قاباتم من م قوطخ لون<br>LDAP.

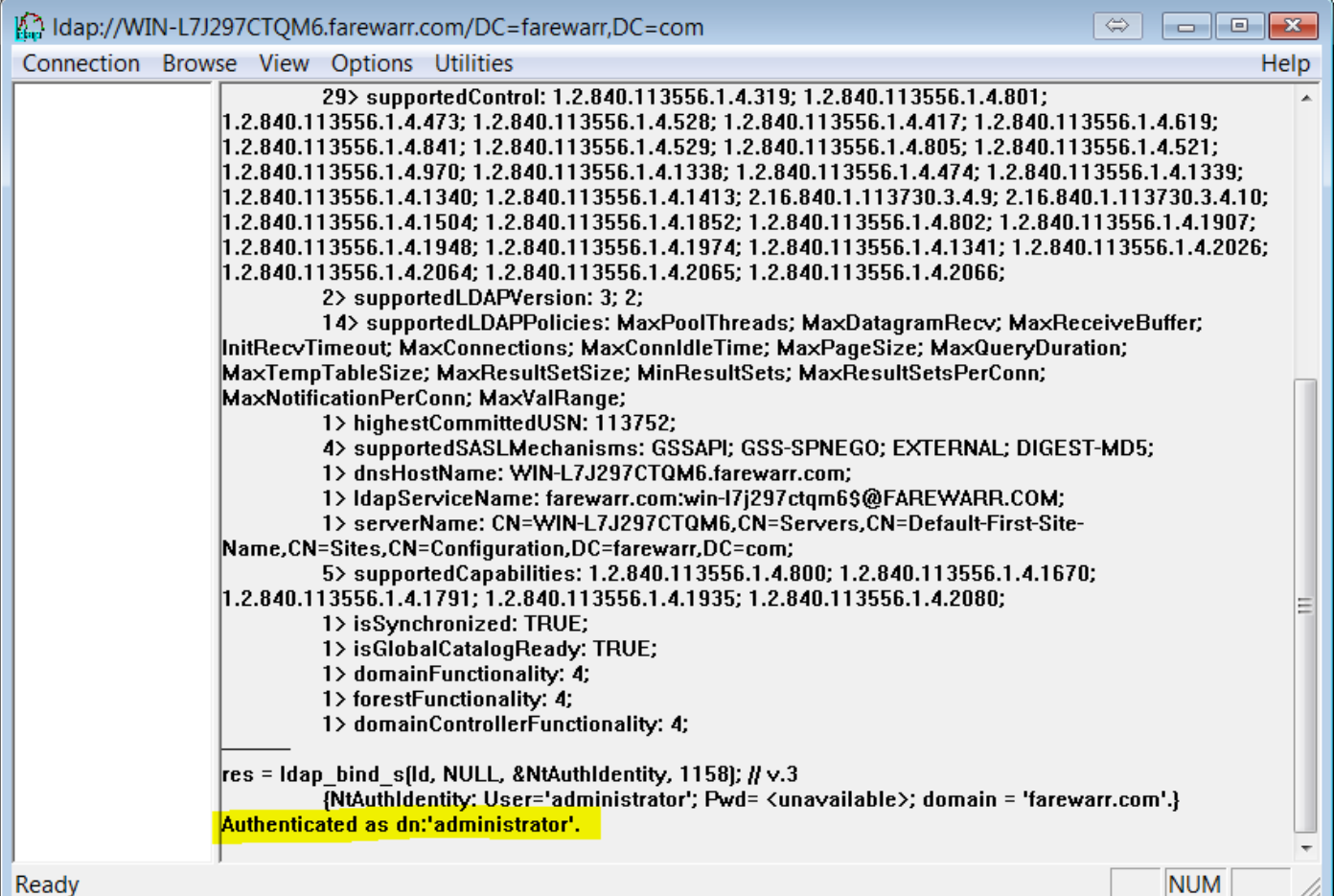

# exe.ldp مادختساب LDAP ليلد يف ثحبلا

:كلذ ىلع لاثم .ةعباتملل ثحب ةدعاق ةيفصت لماع ىلإ جاتحت

CN=نومدختسملا،dc=farwarr،dc=com

.ثحب < حفصت رتخأ ،ثحب ةدعاق حشرم كيدل نوكي امدنع

اذه يف .كب صاخلا قاطنلاا ليدعت كنكمي ،اهتمدختسأ يتلا ثحبلا ةدعاق ىلإ ادانتسا ثحبلا ةيفصت لماع لاخدإ كنكمي ،ةطقنلا هذه دنع .دحاو ىوتسم مادختسإ متي ،لاثملا .ليغشت قوف رقناو

نولخدي نيمدختسمل الك ىرتل ،لاثملا ليبس ىلع (&(objectCategory=person)(objectClass=user)).

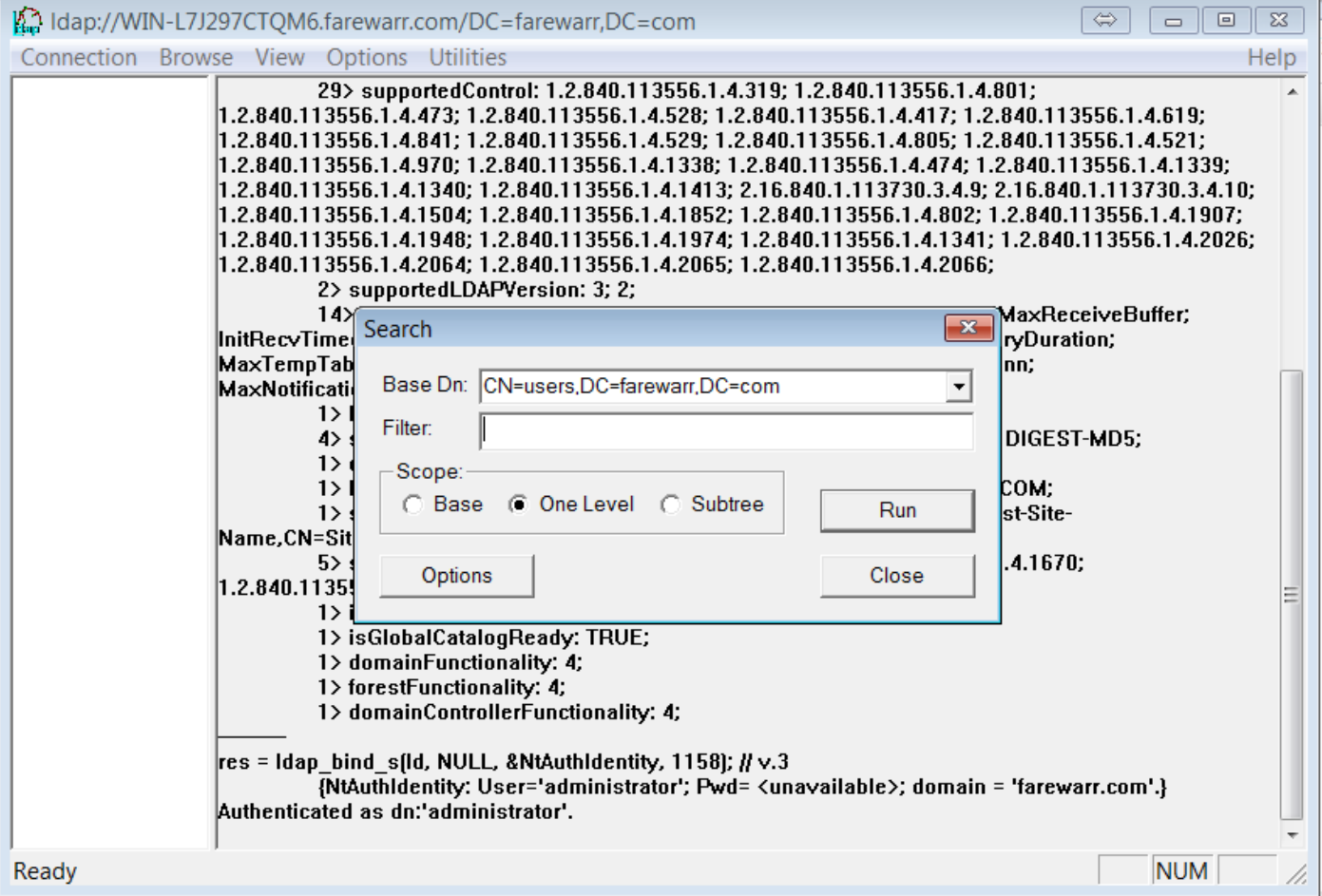

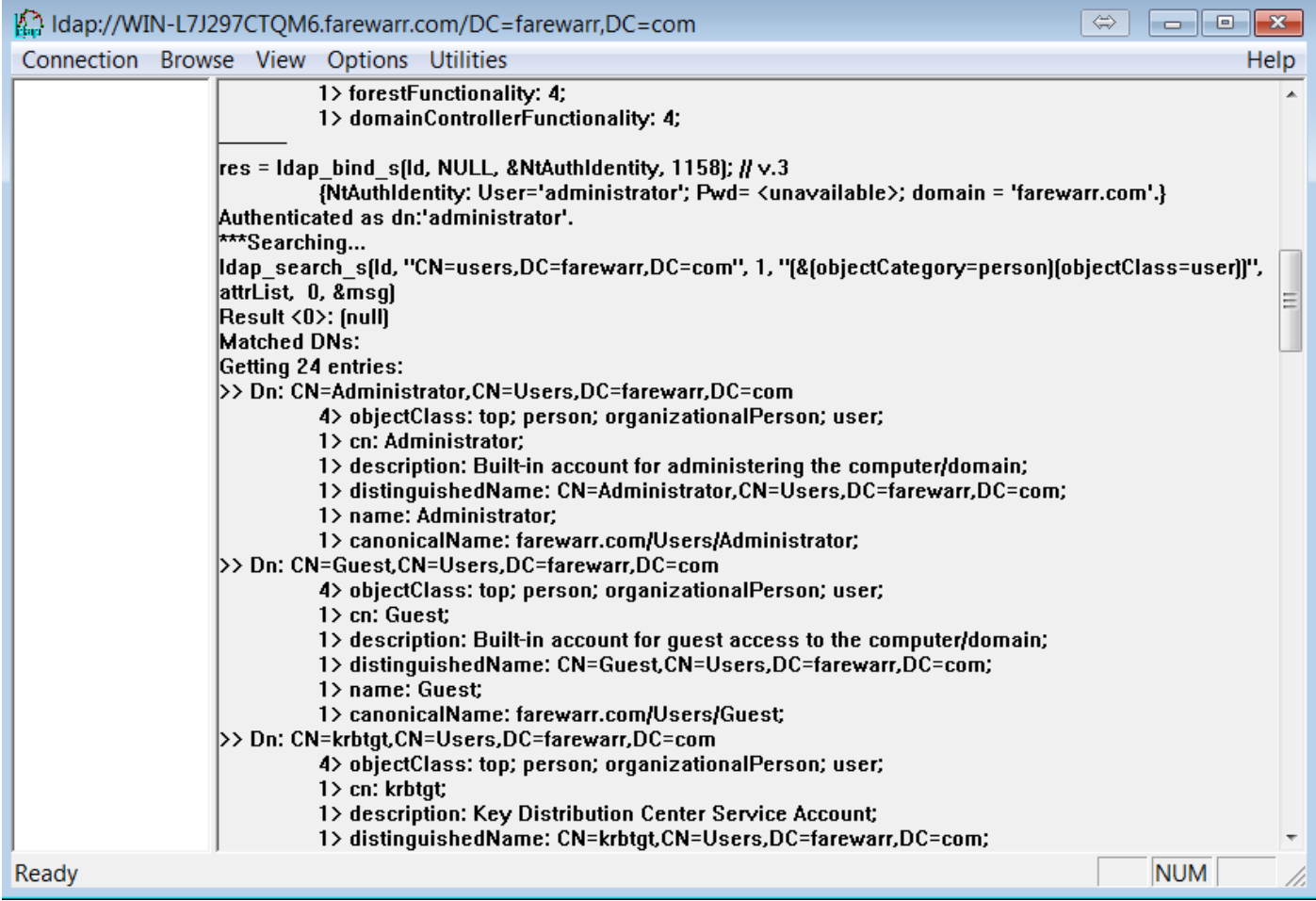

# ةديفم نوكت نأ نكمي يتال قنيءلا خجبلا تايلمع

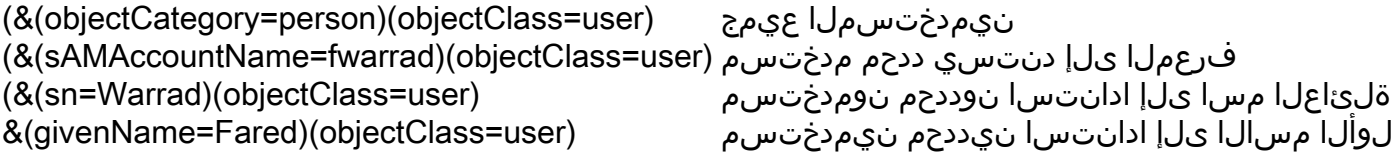

#### ةلماكلا LDAP تامس ةمئاق

LDAP ةمس مسا AD يف مسالا givenName لوألا مسالا تائداب مساليا من عندمان عن المسالم التي يتارك من المسالم المسالم المسالم المسالم المسالم المسالم المسالما sn ةلئاعلا مسا userPrincipalName لوخدلا ليجست مسا sAMAccountName) 2000 Windows لبق) لوخدلا ليجست مسا ضرعلا مسا ضرعلا مسا الماكل الماكل المسالي الماكلي الماكل المسالي الماكل المسالي المسالات المسالات المسالات المسالات المسالات المسا فصولا فصولا physicalDeliveryOfficeName بتكم فتاهلا مقر فتاهلا مقر ديرب ينورتكلإلا ديربلا wWWHomePage بيو ةحفص رورملا ةملك رورملا ةملك عراشلا ناونع عراش postOfficeBox ديرب قودنص L ةنيدم تناس ةعطاقملا/ةيالولا ي ديربال زمرل المستخدم والمستخدم المستخدم والمستخدم المستخدم والمستخدم المستخدم والمستخدم المستخدم المستخدم وال ةكرش دلب C ةدحتملا تايالولا .لاثملا ليبس ىلع - 2 مقر دلبلا زمر دلبل| دوك 840 وه يكيرمألَ| دلبل| زمرل ل|ثمرل| ليبس ىلع - دلبل| زمر وضع ةعومجم ةيحالصلI ةدم ءاهتنا باسح (مداخك خيراتلI قيسنت سفن مادختسإ) باسحلI ةيحالص ءاهتنا userAccountControl مدختسملا باسح يف مكحتلا في رعتلاا فالم راسم فيرعت المستخدمات المستخدمات المستخدمات في رعتال فلم راسم الوخدل الي جست بيست بن الجمان بن العالم المعاملات المستمركين بيست بن المستمركين بن المستمركين بن الم homeDirectory يسيئرلا دلجملا homeDrive يلزنملا صارقألا كرحم مدختسملا لمع تاطحم ىلإ لوخدلا ليجست لزنملا فتاه ةيسيئرلا ةحفصلا ءاعدتسالا زاهج ءاعدتسالا زاهج نيلاوج لاوج فتاهلا مقر سكاف سكاف ipPhone تنرتنإلا لوكوتورب فتاه تامولعم تاظحالم بقل ناونعلا ةرادإ ةرادإ ةكرشل| من المستخدمات المستخدمات المستخدمات المستخدمات المستخدمات المستخدمات المستخدمات المستخدمات المستخدمات ا ريدم ريدملا mailNenename ديربلل راعتسملا مسالا displayNamePrintable طيسبلا ضرعلا مسا msExchHideFromAddressLists Exchange نيوانع مئاوق نم ءافخإ submissionContLength) تيابوليك) ةلسرملا ةلاسرلا مجح delivContLength) تيابوليك) ةاقلتملا ةلاسرلا مجح msExchRequireAuthToSendTo طقف مهيلع قدصملا نيمدختسملا نم لئاسرلا لوبق

unauthOrig نم لئاسرلا ضفر غيروأ ثوأ نمستند المستخدمة المستخدمة المستخدمة المستخدمة المستخدمة المستخدمة المستخدمة المستخدمة المستخدمة المستخدمة ة ماعلين المستخدمة التعليم التي تعليم المستخدمة التعليم المستخدمة التعليم المستخدمة التعليم المستخدمة التعليم ا altRecipient ىلإ هيجوت ةداعإ هيجوتلا ةداعإو ميلستلا هيجوتلا ةداعإو ميلستلا msExchRecipLimit ديفتسملا دودح mDBuseDefaults ديربلا ةبلع نزخمل ةيضارتفالا تادادعإلا مادختسإ mDBStorageQuota) تيابوليك) دنع ريذحت رادصإ mDBOverQuotaLimit) تيابوليك) دنع لاسرإلا عنم mDBOverHardQuotaLimit) تيابوليك) دنع لابقتسالاو لاسرإلا عنم يطايتحإ خسن ءارجإ متي ىتح مئاد لكشب لئاسرلا فذحب مقت ال نزخملل GarbageCollPeriod) مايأ) ةدمل ةفوذحملا رصانعلاب ظافتحالا Outlook Mobile Access msExchOmaAdminWirelessEnable msExchOmaAdminWirelessEnable msExchOmaAdminWirelessEnable Outlook Web Access لوكوتوربلا Settings tsAllowLogon يفرطلا مداخلا لوخد ليجستب حامسلا tsProfilePath ةيفرطلا تامدخلا فيرعت فلم راسم tsHomeDir ةيفرطلا تامدخلل يسيئرلا ليلدلا tsHomeDirDrive ةيفرطلا ةطحملا تامدخل يسيئرلا صارقألا كرحم tsInheritInitialProgram لوخدلا ليجست دنع يلاتلا جمانربلا ليغشت ءدب نويزفلتلا جمانرب جمانربلا فلم مسا ءدب tsWorkingDir يف ءدبلا tsDeviceClientDrive لوخدلا ليجست دنع ليمعلا صارقأ كرحم ليصوت tsDeviceClientPrinters لوخدلا ليجست دنع ليمعلا ةعباط ليصوت tsDeviceClientDefaultPrinter ةيسيئرلا ليمعلا ةعباطل يضارتفالا دادعإلا tsTimeOutSettingsDisConnections اهلاصتإ عطق مت يتلا لمعلا ةسلج ءاهنإ tsTimeOutSettingsConnections ةطشنلا ةسلجلا دح tsTimeOutSettingsIdle ةلماخلا لمعلا ةسلج دح tsBrokenTimeOutSettings لاصتالا عطق وأ لمعلا ةسلج دح غولب دنع tsReConnectSettings لاصتالا ةداعإب حامسلا tsShadowSettings دعب نع مكحت زاهج فذحلا عنم يضرعلا فذحلا ةيامح ManagerCanUpdateMembers ءاضعألا ثيدحت ريدملل نكمي

**DeletedItemFlags** 

نء ديزم ىلء لوصحلل <u>Microsoft ثحبالا ةيفصت لما</u>ع ةغ<u>اي صقحفص</u> بحس اضيأ كننكمي .ةلمجلا ءانب لوح تامولعملا

ةمجرتلا هذه لوح

ةي الآلال تاين تان تان تان ان الماساب دنت الأمانية عام الثانية التالية تم ملابات أولان أعيمته من معت $\cup$  معدد عامل من من ميدة تاريما $\cup$ والم ميدين في عيمرية أن على مي امك ققيقا الأفال المعان المعالم في الأقال في الأفاق التي توكير المالم الما Cisco يلخت .فرتحم مجرتم اهمدقي يتلا ةيفارتحالا ةمجرتلا عم لاحلا وه ىل| اًمئاد عوجرلاب يصوُتو تامجرتلl مذه ققد نع امتيلوئسم Systems ارامستناه انالانهاني إنهاني للسابلة طربة متوقيا.